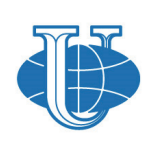

Вестник РУДН. Серия: Инженерные исследования

RUDN Journal of Engineering Researches

2020;21(2):136–143

journals.rudn.ru/engineering-researches

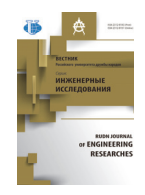

DOI 10.22363/2312-8143-2020-21-2-136-143 УДК 69.04

**Научная статья**

# **3D-моделирование геликоидов для использования в аддитивных технологиях**

## **В. Жан Поль, Т.А. Эльбердов, М.И. Рынковская**

Российский университет дружбы народов, *Российская Федерация, 117198, Москва, ул. Миклухо-Маклая, д. 6* 

*История статьи:*  Поступила в редакцию: 14 апреля 2020 г. Доработана: 2 июля 2020 г. Принята к публикации: 6 июля 2020 г.

*Ключевые слова:*  3D-моделирование, геликоид, параметрическое моделирование, аддитивные технологии

*Аннотация.* В статье анализируются современные и доступные программные комплексы для построения моделей оболочек сложной геометрии и возможности их применения в 3D-моделировании. Анализ позволил выбрать программные комплексы, которые наиболее точно реализуют предлагаемый в статье метод 3D-моделирования с последующей печатью на 3D-принтере, подробно рассматриваемый на примере построения нескольких видов геликоидов. Процесс 3D-моделирования геликоида описан пошагово и подразделяется на несколько этапов: параметрическое моделирование геликоида в SCAD, редактирование полученной модели в AutoCAD и ее экспорт в специальный формат для 3D-печати. Использование метода параметрического моделирования обусловлено его точностью и бескомпромиссностью, с его помощью можно точно судить о виде и типе построенной поверхности. Параметрическое моделирование – это построение поверхности с помощью составления уравнений по каждой оси, то есть по осям *x, y, z*, для каждого вида и типа поверхности существуют свои характерные уравнения. Реализовать метод параметрического моделирования можно не во всех программных комплексах, что влечет определенного рода трудности. В статье также представлены возникающие в процессе 3D-моделирования геликоида сложности и предложены пути их решения.

ных в них моделей в формат stl.

нологиях [1]. Подавляющее большинство современных программ для построения трехмерной геометрии имеют возможность экспорта создан-

Существует два варианта печати 3D-модели оболочки. Первый – самый простой – построить ее в любой программе, реализующей построение 3D-геометрии: специализированных SketchUp, Autodesk 3ds Max или более инженерных Solid-Works, AutoCAD и прочих, а затем экспортировать модель в файл формата stl [2]. Однако эти программы не реализуют построение поверхностей по математическим уравнениям, что затрудняет процесс построения оболочек сложной геометрии, особенно при предъявлении повышенных

## **Введение\***

Для печати трехмерной модели на 3D-принтере необходимо представить эту модель в файле формата .stl (от англ. stereolithography), широко используемого для хранения трехмерных моделей объектов, применяющихся в аддитивных тех-

© Жан Поль В., Эльбердов Т., Рынковская М.И., 2020

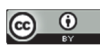

This work is licensed under a Creative Commons Attribution 4.0 International License

 $\overline{a}$ 

*Жан Поль Владимир*, аспирант департамента строительства Инженерной академии; ORCID iD: https://orcid.org/0000-0001-6560-0021; jeanpaulvladimir@yahoo.fr *Эльбердов Тимур Абуевич*, магистрант департамента строительства Инженерной академии.

*Рынковская Марина Игоревна*, доцент департамента строительства Инженерной академии; кандидат технических наук, доцент; ORCID iD: https://orcid.org/ 0000-0003-2206-2563, eLIBRARY SPIN-код: 9184-7432.

требований к точности геометрии создаваемой модели. Второй вариант - построить модель оболочки в программе, имеющей возможность построения геометрии по математическим уравнениям, а затем перенести эту модель в файл формата stl. Среди программных комплексов, широко используемых в странах СНГ, только SCAD Office имеет функцию построения геометрии по математическим уравнениям. Также таким функционалом обладают программы COMSOL Multiphysics и ANSYS Workbench, однако они не имеют российской локализации и мало используются проектировщиками в странах СНГ. Цель данной работы состоит в том, чтобы определить возможные пути построения точной формы оболочки на основе параметрических уравнений поверхности сложной геометрии. В качестве тестового примера взята линейчатая винтовая поверхность - геликоид.

## 1. Программные комплексы для построения моделей оболочек сложной геометрии

Autodesk 3ds Max - профессиональное программное обеспечение для 3D-моделирования, анимации и визуализации при создании игр и проектировании. 3ds Max располагает обширными средствами для создания разнообразных по форме и сложности трехмерных компьютерных моделей, реальных или фантастических объектов окружающего мира с использованием разнообразных техник и механизмов [3]. 3ds Max широко используется архитекторами именно для создания сложных выразительных форм, которые трудно смоделировать в других программах. Разумеется, комплекс поддерживает экспорт модели в формат stl. Однако программа не имеет возможности построения геометрии по каким-либо математическим уравнениям.

SolidWorks - это система гибридного параметрического моделирования, которая предназначена для проектирования деталей и сборок в трехмерном пространстве [4; 5]. В SolidWorks можно одинаково удачно работать как с твердыми телами, так и с поверхностями. Как правило, деталь представляет собой твердое тело, поверхность либо сочетание твердого тела и набора поверхностей. Процесс построения 3D-модели основывается на создании элементарных геометрических примитивов и выполнении различных операций между ними [3]. Программный комплект чаще всего применяется в машиностроении, однако благодаря

широкому функционалу по построению трехмерной геометрии подходит и для моделирования оболочек, в нем предусмотрен экспорт модели в формате stl, но нет возможности построения геометрии модели по уравнениям.

Если речь идет о программах для 3D-моделирования, нельзя не упомянуть о всем известном AutoCAD. Это продукт фирмы Autodesk, являющийся универсальным базовым пакетом, содержащим практически все основы, которые заложены в специализированных пакетах систем автоматизированного проектирования (САПР) более высокого уровня. Широта возможностей, распространенность и открытость AutoCAD делают его предпочтительным программным продуктом для целей освоения технологии геометрического моделирования объектов [4]. Также программа поддерживает свой собственный язык программирования AutoLISP, который значительно расширяет базовые возможности AutoCAD не только в области автоматизации, но и при создании геометрии. Теоретически с его помощью можно реализовать построение линейчатых поверхностей, используя их первоначальный способ образования - перемещение прямой линии в пространстве по какому-либо закону, однако это требует знания самого языка программирования и определенных навыков в его использовании.

SCAD Office - программный комплекс, предназначенный для прочностного анализа строительных конструкций методом конечных элементов, а также их проектирования по существующим строительным нормам [10; 11]. Одно из главных преимуществ SCAD в рамках поставленной задачи - возможность построения не только простых оболочек вращения, но и оболочек сложной геометрии, при этом программа позволяет использовать как аналитический, так и параметрический способы задания поверхности. Однако программа не имеет функции экспорта построенных моделей в формат .stl.

COMSOL Multiphysics - это универсальная среда численного моделирования систем, устройств и процессов во всех областях проектирования, производства и научных исследований [5]. Базовый пакет COMSOL Multiphysics содержит инструменты геометрического моделирования для создания элементов геометрии на основе твердых тел, поверхностей, кривых и булевых операций [5]. В программе есть возможность построения поверхностей параметрическим способом задания, а также экспорта модели в формате .stl.

ANSYS - универсальная программная система конечно-элементного (МКЭ) анализа, является довольно популярной у специалистов в сфере автоматизированных инженерных расчетов. В состав программных продуктов ANSYS входят специализированные приложения для подготовки расчетных моделей, работы с геометрией и конечноэлементной сеткой, моделирования на системном уровне. Также программа поддерживает построение поверхностей по параметрическим уравнениям и экспорт модели в формате .stl.

Таким образом, с помощью программ Autodesk 3ds Max, SolidWorks и AutoCAD можно строить оболочки достаточно сложной геометрии и экспортировать их в формат .stl, но только если не требуется строить точную геометрию по математическим уравнениям. SCAD Office, COMSOL Multiphysics и ANSYS имеют возможность создания поверхностей по параметрическим уравнениям, но при этом и свои недостатки: из SCAD нельзя экспортировать геометрию в .stl файл, а программы COMSOL и ANSYS не имеют российской локализации и сравнительно мало используются проектировшиками в РФ.

В связи с широким распространением SCAD и наличием лицензии на этот программный комплекс в рамках данного исследовании было решено проработать вопрос возможности построения параметрической модели в SCAD, перевода ее в формат .stl и распечатки модели с применением аллитивных технологий, а также рассмотреть возможные пути решения возникающих при этом проблем.

## 1. Построение модели с использованием SCAD Office

Для получения 3D-модели оболочки, заданной параметрическими уравнениями, наиболее простым представляется использование программного комплекса SCAD Office, который широко распространен в СНГ и, в отличие от других программ, обладающих нужным функционалом, имеет российскую локализацию. Однако и в этом случае неопытный пользователь при построении поверхности по параметрическим уравнениям может столкнуться с некоторыми нюансами, которые не освещены в инструкциях. И поскольку в SCAD не предусмотрен экспорт модели в формат .stl, то в качестве промежуточного этапа предлагается сначала экспортировать модель в программу, имеющую эту возможность и распространенную на постсоветском простран- $CTBe - AutoCAD.$ 

В качестве тестовых моделей было решено построить модели нескольких геликоидов, относящихся к разным типам [6; 7], а именно: прямой, косой, конволютный, развертывающийся и эллиптический, которые, имея на первый взгляд большое внешнее сходство, тем не менее обладают существенными отличиями в уравнениях. Параметрические уравнения рассматриваемых поверхностей, по которым в SCAD Office будут построены модели, представлены в таблице.

Таблица

Типы геликоидов и соответствующие им уравнения [Table. The types of helicoid and the equations corresponding to them]

| Типы<br>геликоида<br>[Types of<br>helicoid] | Параметрические уравнения<br>задания поверхности<br>[Surface parametric equations]                                                                                         |
|---------------------------------------------|----------------------------------------------------------------------------------------------------|
| Прямой<br>[Right]                           | $x(r, v) = r \times cos(v)$ ,<br>$y(r, v) = r \times \sin(v)$ ,<br>$z(r, v) = c \times v$                                                                                  |
| Косой<br>[Oblique]                          | $x(r, v) = r \times cos(v)$ ,<br>$y(r, v) = r \times \sin(v)$ ,<br>$x(r, v) = c \times v + k \times r$                                                                     |
| Конволютный<br>[Convolute]                  | $x(r, v) = a \times cos(v) - r \times sin(v) \times sin(v),$<br>$y(r, v) = a \times sin(v) + r \times sin(y) \times cos(v),$<br>$x(r, v) = p \times v + r \times cos(y)$   |
| Развертывающийся<br>[Developable]           | $x(r, v) = a \times cos(v) - r \times sin(v) \times sin(v)$ ,<br>$y(r, v) = a \times sin(v) + r \times sin(v) \times cos(v)$ ,<br>$x(r, v) = p \times v + r \times cos(y)$ |
| Эллиптический<br>[Elliptic]                 | $x(r, v) = a \times r \times cos(v)$ ,<br>$y(r, v) = a \times r \times \sin(v)$ ,<br>$z(r, v) = c \times v$                                                                |

Здесь параметры *г* и *v* для всех геликоидов приняты одинаковыми:  $r \in [4, 12]$ ,  $v \in [0, 6\pi]$ , что соответствует геликоиду с внутренним радиусом 4 м, внешним радиусом 12 м, количество витков – 3. Постоянные коэффициенты  $c, k, a, \gamma, p$ приняты произвольно, чтобы визуальная разница между геометрией геликоидов была хорошо заметна [15].

Построение оболочек по параметрическим уравнениям в SCAD Office изложено в [8; 9], где подробно разобраны нюансы построения модели геликоида. Для данной задачи отличий почти нет, заметим лишь, что количество шагов табулирования переменной, содержащей угол поворота образующей вокруг оси (в данном случае переменной v), лучше устанавливать как можно большим, чтобы максимально аппроксимировать полученную фигуру к гладкой кривой. При этом SCAD, если устанавливать большое значение этого параметра, может ошибаться в построении, поэтому иногда лучше разбить фигуру на несколько частей и строить их отдельно, что позволит и уменьшить количество шагов табулирования. Количество шагов табулирования другой переменной (то есть r) необходимо, наоборот, устанавливать не слишком большим, так как это увеличит число узлов схемы, что отрицательно скажется при создании твердотельной геометрии в AutoCAD, а также значительно увеличит скорость обработки модели в нем. Так, при построении моделей количество шагов табулирования принято:  $Ns = 90$  (для переменной v),  $Nt = 8$ (для переменной  $r$ ).

Модели построенных геликоидов представлены на рис. 1.

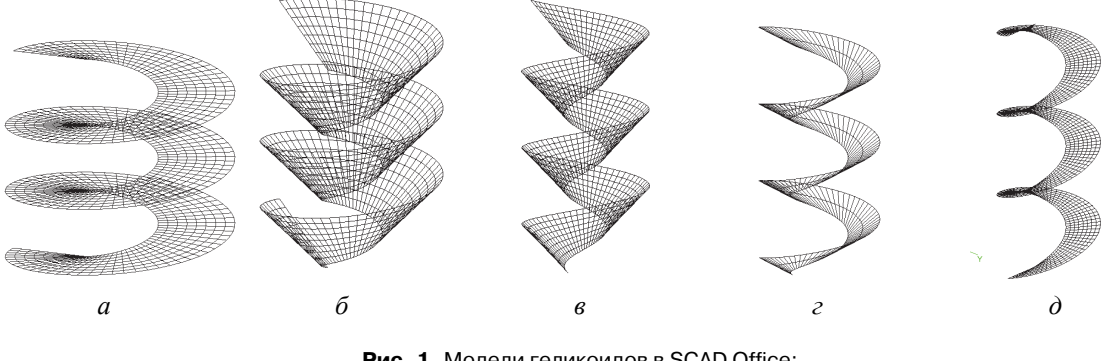

Рис. 1. Модели геликоидов в SCAD Office:  $a$  – прямой;  $b$  – косой;  $b$  – конволютный;  $r$  – развертывающийся;  $a$  – эллиптический [Figure 1. The models of helicoids at SCAD Office:  $a$  – right;  $\ddot{o}$  – oblique;  $B$  – convolute;  $r$  – developable;  $A$  – elliptic]

Поскольку SCAD Office не позволяет экспортировать модели в файлы формата .stl, то далее необходимо воспользоваться промежуточным шагом - экспортировать модель в программу, которая имеет возможность экспорта в stl. Самый простой вариант для этого - программа Autocad. Для передачи модели в нее используем .dxf универсальный формат, отвечающий за обмен информацией между разнообразными системами проектирования.

## 2. Редактирование модели в AutoCAD и экспорт в .stl

После импорта dxf-файла в AutoCAD попадает только плоская геометрия в виде отдельных 3D-граней. Такую модель, даже если преобразовать в stl-файл, невозможно будет напечатать на 3Dпринтере. Необходимо преобразовать отдельные 3D-грани в один 3D-объект (рис. 2) [12-14].

Для этого необходимо сначала переключить рабочее пространство с «Рисования и аннотации» на «3D-моделирование», используя соответствующий пункт в нижнем правом меню AutoCAD. После переключения появляются специальные инструментальные панели для работы с 3D-геометрией.

Далее следует выделить все элементы модели и воспользоваться командой «Преобразовать в поверхность» на панели «Редактирование тела». В результате все элементы преобразуются из 3D-граней в поверхности. Это действие необходимо потому, что из элементов типа «3D-грань» невозможно получить 3D-объект в AutoCAD, а из «Поверхностей» можно.

Затем, снова выделив все элементы, нужно использовать команду «Толщина» для того, чтобы путем задания поверхности некоторой толщины получить 3D-объект [16]. AutoCAD предложит ввести значение, на которое будет увеличена толщина поверхности. В результате получается множество 3D-объектов заданной толщины. Для экспорта модели в файл .stl необходимо объединить их в один объект: для этого можно воспользоваться командой «Тело, объединение» на панели «Редактирование тела». AutoCAD попросит выбрать объекты, которые необходимо объединить, для чего требуется выбрать всю имеющуюся геометрию и нажать кнопку Enter. В результате получится один 3Dобъект, который можно экспортировать в stl-файл. Модели геликоидов в AutoCAD, полученные после выполнения этих операций, представлены на рис. 3.

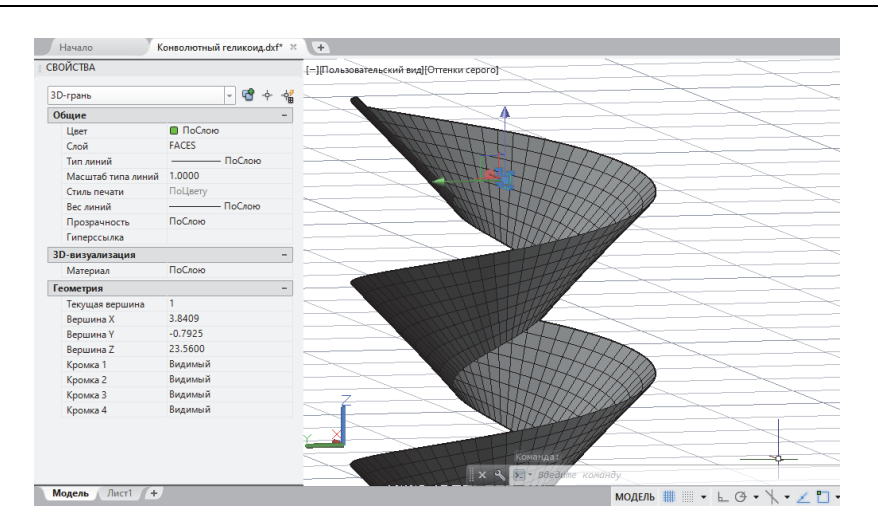

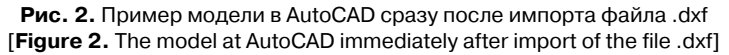

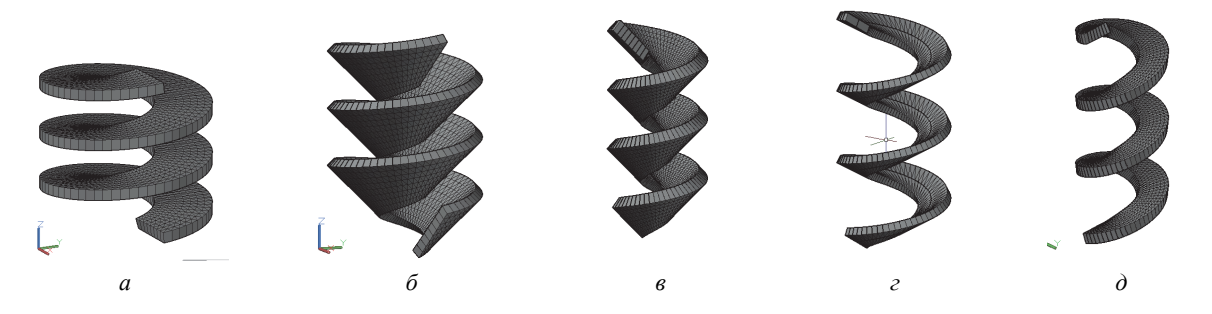

**Рис. 3.** Модели геликоидов в AutoCAD после обработки для экспорта в формат .stl:  $a$  – прямой;  $b$  – косой;  $b$  – конволютный;  $r$  – развертывающийся;  $a$  – эллиптический [**Figure 3.** The models of helicoids at AutoCAD after processing for export at the format .stl:  $a$  – right;  $\ddot{o}$  – oblique;  $B$  – convolute;  $r$  – developable;  $A$  – elliptic]

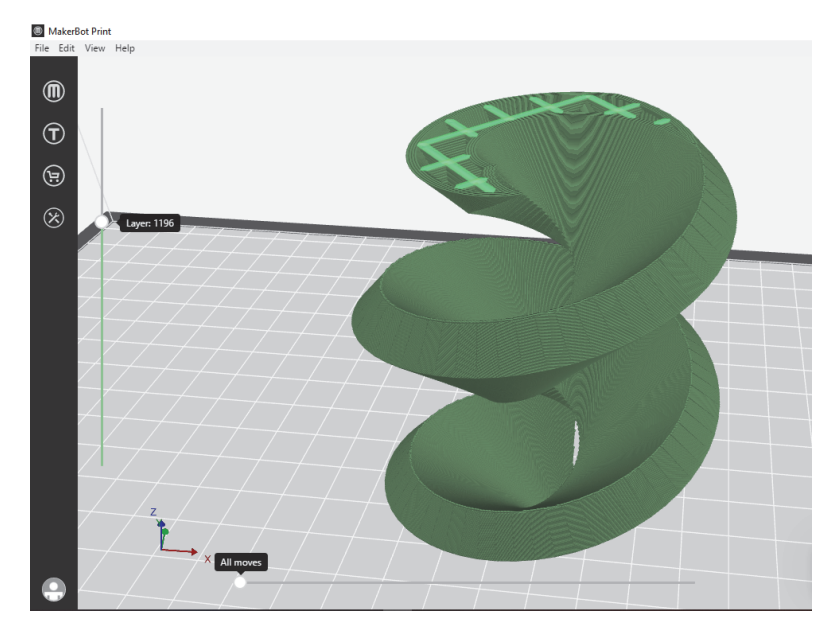

Рис. 4. Модель конволютного геликоида в превью печати на 3D-принтере [**Figure 4.** The model of convolute helicoid at 3D printer preview]

Таким образом, после описанной выше обработки моделей остается только выбрать команду «Экспорт» в меню AutoCAD, в выпадающем меню  $-\alpha$ Другие форматы», затем в открывшемся окне выбрать тип файла «Литография (\*.stl)» и сохранить под нужным именем, не забыв выбрать объект для экспорта, когда AutoCAD попросит выбрать «тела или непроницаемые сети». Если в командной строке не появилось сообщение об ошибке – экспорт прошел успешно. Полученный файл можно открыть в любой программе, предназначенной для печати 3D-объектов, а затем и распечатать с применением аддитивных технологий.

В качестве примера на рис. 4 представлена превью 3D-печати на принтере модели конволютного геликоида в программе MakerBot Print.

## Заключение

Рассмотренный в статье метод 3D-моделирования позволяет быстро и без особых затруднений выполнить поставленную задачу: создать на основе параметрических уравнений модель сложной геометрии и распечатать ее с применением аддитивных технологий. Метод подходит для любых оболочек и других архитектурных объектов, которые возможно построить в SCAD. Он может быть реализован в странах СНГ и является наиболее удобным для построения 3Dмоделей, построенных с использованием параметрического моделирования, поскольку программы, упомянутые в статье и необходимые для реализации метода, являются широкоиспользуемыми, эргономичными и доступными для пользователей.

#### Список литературы

1. STL (формат файла) // Википедия - свободная энциклопедия. URL: https://ru.wikipedia.org/wiki/STL (формат файла) (дата обращения: 25.03.2020).

2. SolidWorks 2007/2008. Компьютерное моделирование в инженерной практике (+ DVD-ROM). М.: БХВ-Петербург, 2013. 669 с.

3. Autodesk 3ds Max // Википедия - свободная энциклопедия. URL: https://ru.wikipedia.org/wiki/Autodesk 3ds Max (дата обращения: 25.03.2020).

4. Аведьян A. SolidWorks - стандарт трехмерного проектирования // САПР и Графика. 2003. № 1. C. 170-176.

5. Косырева О.Н., Грезина А.В. Геометрическое моделирование 2D- и 3D-объектов средствами САПР AutoCAD: учебно-методическое пособие. Нижний Новгород: Нижегородский госуниверситет, 2015. Ч. 1.81 с.

6. Анализируйте, прогнозируйте поведение и оптимизируйте инженерные расчетные проекты с помощью пакета COMSOL Multiphysics® // COMSOL: Multiphysics Software for Optimizing Designs. URL: https://www.comsol.ru/comsol-multiphysics?utm source =GT 5&utm campaign=ru GT 2018&utm medium=Ot her&utm content=1 (дата обращения: 25.03.2020).

7. Кривошапко С.Н., Иванов В.Н. Энциклопедия аналитических поверхностей. М.: Либроком, 2010. 560 с.

8. Krivoshapko S.N. Geometry and strength of general helicoidal shells // Applied Mechanics Reviews. 1999, May. Vol. 52. No. 5. Pp. 161-175.

9. Rynkovskaya M.I., Elberdov T., Sert E., Öchsner A. Study of modern software capabilities for complex shell analysis // Строительная механика инженерных конструкций и сооружений. 2020. Т. 16. № 1. С. 45–53. http://dx.doi.org/10.22363/1815-5235-2020-16-1-45-53

10. Бусыгина Г.М., Дремова О.В. Применение программного комплекса SCAD Office для расчета стержневых конструкций: учебно-методическое пособие для студентов строительных специальностей / Алт. гос. техн. ун-т имени И.И. Ползунова. Барнаул, 2015. 39 с.

11. Карпиловский В.С., Криксунов Э.З., Маляренко А.А., Перельмутер А.В., Фиалко С.Ю. SCAD Office. Версия 21. Вычислительный комплекс SCAD++. М.: СКАД СОФТ, 2015. 848 с.

12. Большаков В., Бочков А., Сергеев А. 3D-моделирование в AutoCAD, KOMПAC-3D, SolidWorks, Inventor, T-Flex. М.: Книга по Требованию, 2010. 336 с.

13. Погорелов В. AutoCAD 2009. 3D-моделирование. СПб.: БХВ-Петербург, 2009. 400 с.

14. Алямовский А.А. SolidWorks 2007/2008. Компьютерное моделирование в инженерной практике. СПб.: БХВ-Петербург, 2008. 192 с.

15. Jean Paul V. On the investigations of ruled helical shells in 2000-2017 // Строительная механика инженерных конструкций и сооружений. 2017. № 3. С. 9-11.

16. Деминов С.И., Миколайчук В.А., Чистякова Р.Н., Кузнецова М.Д., Мозгачева К.А. Инженерные сказки: конструктор-пазл для начальной школы // Техническое творчество молодежи. 2016. № 6. С. 50-52.

## Для цитирования

Жан Поль В., Эльбердов Т., Рынковская М.И. 3D-моделирование геликоидов для использования в аддитивных технологиях // Вестник Российского университета дружбы народов. Серия: Инженерные исследования. 2020. Т. 21. № 2. С. 136-143. http://dx.doi.org/ 10.22363/2312-8143-2020-21-2-136-143

DOI 10.22363/2312-8143-2020-21-2-136-143

#### **Research article**

# **Helicoids 3D modeling for additive technologies**

#### **Vladimir Jean Paul, Timur A. Elberdov, Мarina I. Rynkovskaya**

Peoples' Friendship University of Russia (RUDN University), *6 Miklukho-Maklaya St, Moscow, 117198, Russian Federation*

*Article history:*  Received: April 14, 2020 Revised: July 2, 2020 Accepted: July 6, 2020

*Keywords:*  3D modeling, helicoid, parametric modeling, additive technologies

*Abstract.* The article provides an analysis of modern and affordable software systems for modelling shells of complex geometry and the possibilities of using these software systems in 3D printing. Such an analysis made it possible to choose software systems that most accurately allow for the implementation of the 3D modeling method proposed in the article with subsequent printing on a 3D printer. This method is considered in detail on the example of constructing several types of helicoids. The process of 3D modeling of a helicoid is described step by step and is divided into several stages: parametric modeling of a helicoid in SCAD, editing of the resulting model in AutoCAD and its export to a special format for 3D printing. The use of the method of parametric modeling is due to its accuracy and uncompromisingness. With its help, one can accurately judge the type of the built surface. Parametric modeling is the construction of a surface by compiling equations on each axis, i.e. along the *x, y, z* axes, and for each type of surface there are specific characteristic equations. It is not possible to implement the method of parametric modeling in all software systems; in this connection, certain difficulties arise. The article analyzes the difficulties encountered in 3D modeling of the helicoid and suggests ways to solve them.

#### **References\***

1. STL (file format). *Wikipedia is a free encyclopedia.* (In Russ.) Available from: https://ru.wikipedia.org/wiki/ STL (format fayla) (accessed: 25.03.2020).

2. *SolidWorks 2007/2008. Komp'yuternoe modelirovanie v inzhenernoi praktike* [*Computer Modeling in Engineering Practice*] *(+DVD-ROM).* Moscow: BKhV-Peterburg Publ.; 2013. (In Russ.)

3. Autodesk 3ds Max. *Wikipedia is a free encyclopedia.* (In Russ.) Available from: https://ru.wikipedia.org/ wiki/Autodesk\_3ds\_Max (accessed: 25.03.2020).

4. Avedyan A. SolidWorks – standart trekhmernogo proektirovaniya [SolidWorks is a 3D design standard]. *CAD and Graphics*. 2003;(1):170–176. (In Russ.)

5. Kosyreva ON, Gresina AV. *Geometricheskoe modelirovanie 2D- i 3D-ob"ektov sredstvami SAPR AutoCAD* [*Geometric modeling of 2D- and 3D-objects by means of CAD AutoCAD*] (part 1). Nizhny Novgorod: Nizhny Novgorod State University; 2015. (In Russ.)

6. Analiziruite, prognoziruite povedenie i optimiziruite inzhenernye raschetnye proekty s pomoshch'yu paketa COMSOL Multiphysics® [Analyze, predict, and optimize engineering design projects with COMSOL Multiphysics ®]. *COMSOL: Multiphysics Software for Optimizing Designs.* (In Russ.) Available from: https://www.comsol.ru/ comsol-multiphysics?utm\_source=GT\_5&utm\_campaign =ru\_GT\_2018&utm\_medium=Other&utm\_content=1 (accessed: 25.03.2020).

7. Krivoshapko SN, Ivanov VN. *Entsiklopediya analiticheskikh poverkhnostei* [*Encyclopedia of Analytical Surfaces*]. Moscow: Librokom Publ.; 2010. (In Russ.)

8. Krivoshapko SN. Geometry and strength of general helicoidal shells. *Applied Mechanics Reviews*. 1999(May); 52(5):161–175. (In Russ.)

9. Rynkovskaya MI, Elberdov T, Sert E, Öchsner A. Study of modern software capabilities for complex shell analysis. *Structural Mechanics of Engineering Constructions and Buildings.* 2020;16(1):45–53. http://dx.doi.org/ 10.22363/1815-5235-2020-16-1-45-53

10. Sygina GM, Dremova OV. *Primenenie programmnogo kompleksa SCAD Office dlya rascheta sterzhnevykh konstruktsii* [*Application of SCAD Office software complex for calculation of rod structures*]: educational and methodological manual for students of construction specialties. Barnaul; 2015. (In Russ.)

 $\overline{a}$ 

*Vladimir Jean Paul*, PhD student at Department of Civil Engineering of Academy of Engineering of RUDN University; jeanpaulvladimir@yahoo.fr

*Timur A. Elberdov*, master student at Department of Civil Engineering of Academy of Engineering of RUDN University.

*Marina I. Rynkovskaya*, Associate Professor at Department of Civil Engineering of Academy of Engineering; PhD, Docent; ORCID iD: https://orcid.org/0000-0003- 2206-2563, eLIBRARY SPIN-code: 9184-7432.

*Timur A. Elberdov*, master student at Department of Civil Engineering of Academy of Engineering of RUDN University.

11. Karpilovsky VS, Kriksunov EZ, Malirenko AA, Perelmuter AV, Fialko SYu. *SCAD Office. Versiya 21. Vychislitel'nyi kompleks SCAD++* [*SCAD Office. Version 21. SCAD computing system*]. Moscow: SCAD SOFT; 2015. (In Russ.)

12. Bolshakov V, Bochkov A, Sergeev A. *3D-modelirovanie v AutoCAD, KOMPAS-3D, SolidWorks, Inventor, T-Flex* [*3D modeling in AutoCAD, КОМПАС-3D, SolidWorks, Inventor, T-Flex*]. Moscow: Kniga po Trebovaniyu Publ.; 2010. (In Russ.)

13. Pogorelov V. *AutoCAD 2009. 3D-modelirovanie* [*AutoCAD 2009. 3D modeling*]. Saint Petersburg: BKhV-Peterburg Publ.; 2009. (In Russ.)

14. Alamovsky AA. *SolidWorks 2007/2008. Komp'yuternoe modelirovanie v inzhenernoi praktike* [*Solid-Works 2007/2008. Computer Modeling in Engineering*  *Practice*]. Saint Petersburg: BKhV-Peterburg Publ.; 2008. (In Russ.)

15. Jean Paul V. On the investigations of ruled helical shells in 2000–2017. *Structural Mechanics of Engineering Constructions and Buildings.* 2017;(3): 9–11.

16. Döminov SI, Mikolaychuk VA, Chistyakov RN, Kuznetsova MD, Mosgacheva KA. Engineering fairy tales: design-puzzle for primary school. *Technical creativity of youth.* 2016;(6):50–52. (In Russ.)

#### **For citation**

Jean Paul V, Elberdov TA, Rynkovskaya МI. Helicoids 3D modeling for additive technologies. *RUDN Journal of Engineering Researches*. 2020;21(2):136–143. (In Russ.) http://dx.doi.org/10.22363/2312-8143-2020-21-2-136-143